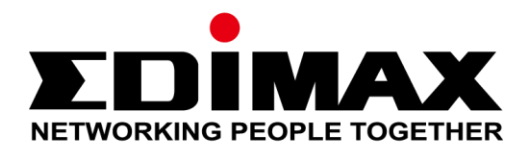

## **EN-9320SFP+ EN-9320TX-E**

08-2017 / v1.0

# **Guia de instalação rápida**

#### **Edimax Technology Co., Ltd.**

No. 278, Xinhu 1st Rd., Neihu Dist., Taipei City, Taiwan Email: support@edimax.com.tw

#### **Edimax Technology Europe B.V.**

Fijenhof 2, 5652 AE Eindhoven, The Netherlands Email: support@edimax.nl

#### **Edimax Computer Company**

3350 Scott Blvd., Bldg.15 Santa Clara, CA 95054, USA Live Tech Support: 1(800) 652-6776 Email: support@edimax.com

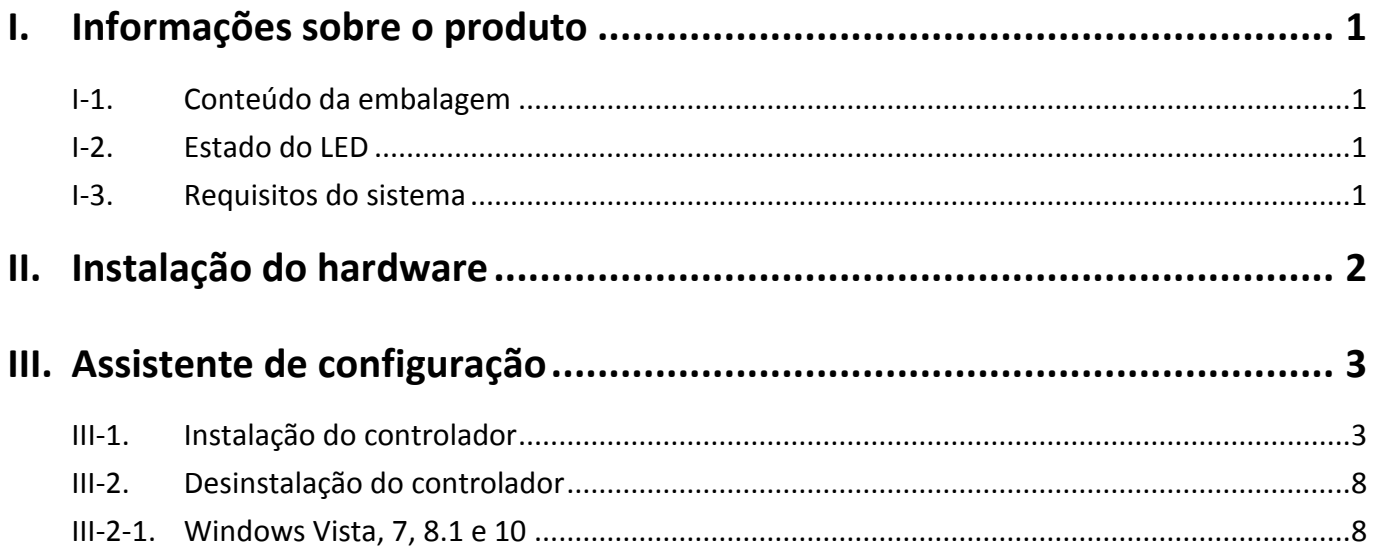

#### **Multi-Language Quick Installation Guide (QIG) on the CD**

**Čeština:** Českého průvodce rychlou instalací naleznete na přiloženém CD s ovladači **Deutsch:** Finden Sie bitte das deutsche S.A.L. beiliegend in der Treiber CD **Español:** Incluido en el CD el G.R.I. en Español. **Français:** Veuillez trouver l'français G.I.R ci-joint dans le CD **Italiano:** Incluso nel CD il Q.I.G. in Italiano. **Magyar:** A magyar telepítési útmutató megtalálható a mellékelt CD-n **Nederlands:** De nederlandse Q.I.G. treft u aan op de bijgesloten CD **Polski:** Skrócona instrukcja instalacji w języku polskim znajduje się na załączonej płycie CD **Português:** Incluído no CD o G.I.R. em Portugues **Русский:** Найдите Q.I.G. на pусскoм языке на приложеном CD

**Türkçe:** Ü rün ile beraber gelen CD içinde Türkçe Hızlı Kurulum Kılavuzu'nu bulabilirsiniz

**Українська:** Для швидкого налаштування Вашого пристрою, будь ласка, ознайомтесь з інструкцією на CD

**O**

<span id="page-3-0"></span>O EN-9320SFP+/EN-9320TX-E é um adaptador Ethernet PCI Express 10 Gigabit de elevado desempenho para servidores.

#### <span id="page-3-1"></span>**I-1. Conteúdo da embalagem**

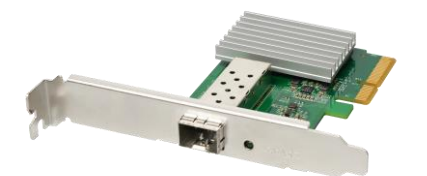

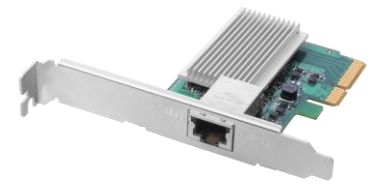

**EN-9320SFP+ EN-9320TX-E**

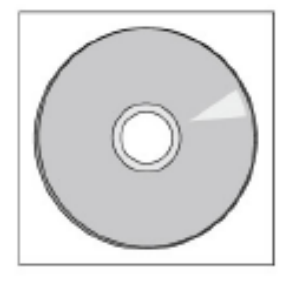

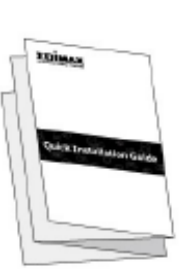

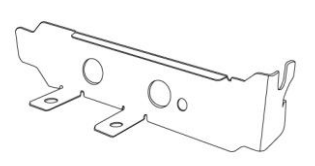

**CD-ROM QIG**

<span id="page-3-3"></span>**Suporte PCIe discreto**

<span id="page-3-2"></span>**I-2. Estado do LED**

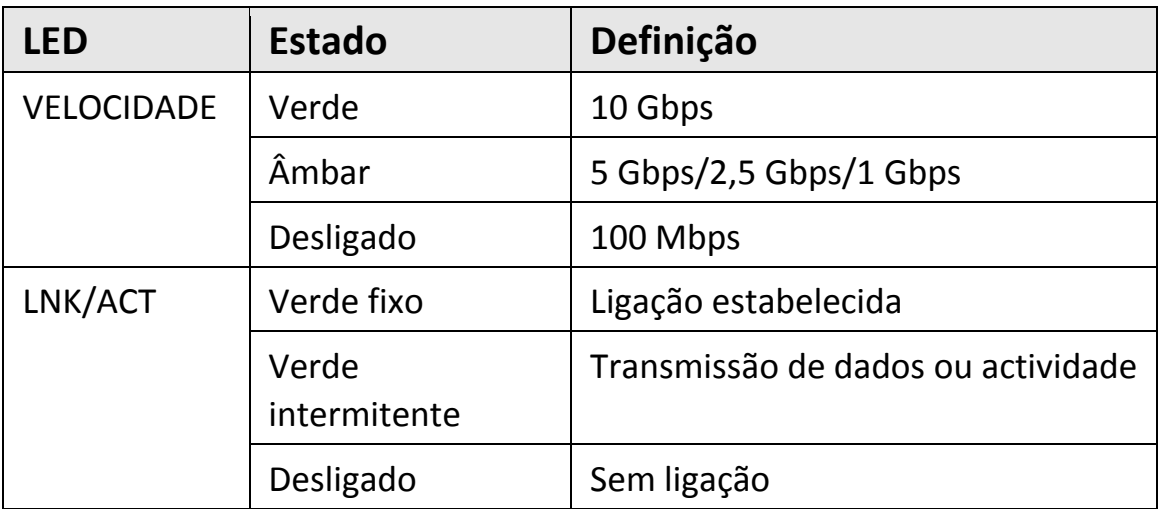

#### **I-3. Requisitos do sistema**

- Windows 7/8/8.1/10, Windows Server 2012, 2012 R2, 2008, 2008 R2
- Disco rígido: 100 MB
- Unidade de CD-ROM
- Ranhura PCI Express 2.0 disponível (x4 ou superior)
- Transmissor/receptor 10 Gigabit SFP+ (não compatível com transmissores/receptores SFP de 10/100/1000 Mbps)

<span id="page-4-0"></span>**1.** Desligue ou retire o computador e retire a tampa.

*Consulte o manual do utilizador do computador se não tiver a certeza como deve retirar a tampa e localizar uma ranhura de PCIe.*

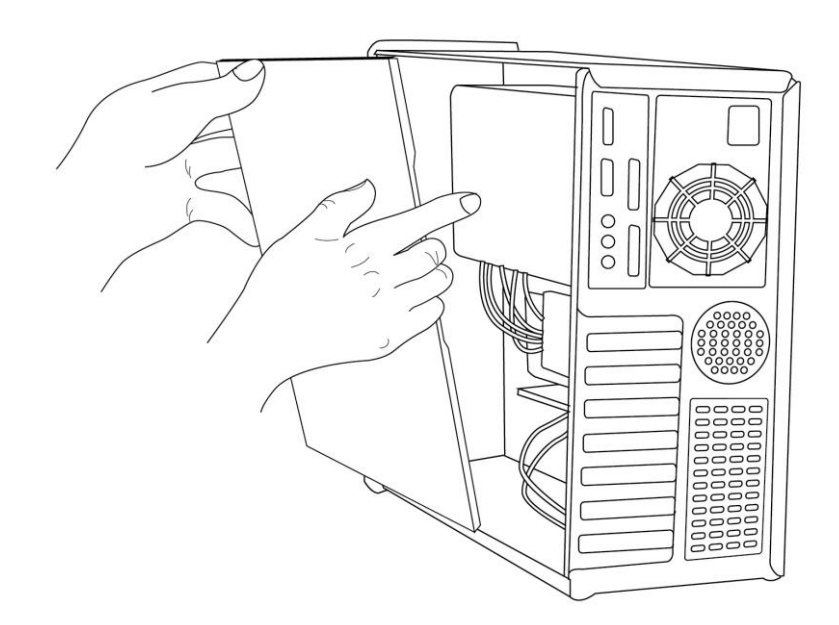

**2.** Identifique a sua ranhura de PCIe disponível e desaparafuse a tampa do compartimento metálico na parte de trás do computador para poder retirá-la. Insira a placa Ethernet na ranhura de PCIe disponível.

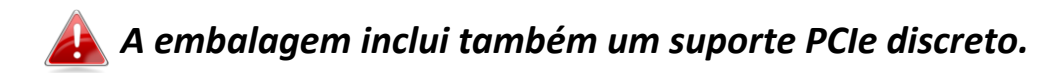

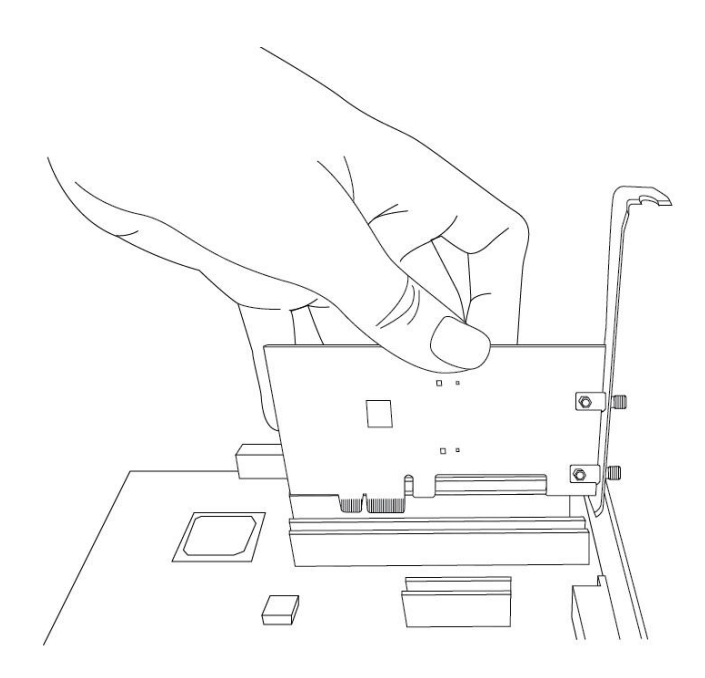

**3.** Fixe a placa apertando o parafuso do compartimento metálico, que retirou no passo anterior, no respectivo local. Volte a colocar a tampa no computador.

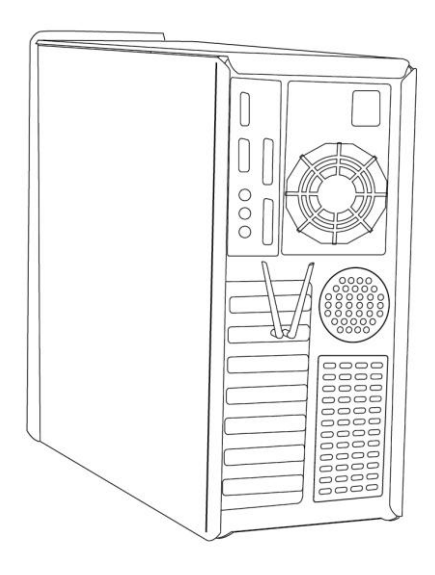

## <span id="page-5-0"></span>*III. Assistente de configuração*

### <span id="page-5-1"></span>**III-1. Instalação do controlador**

**1.** Ligue o computador. Se o assistente do Windows "Found New Hardware" (Novo hardware encontrado) for apresentado, feche-o.

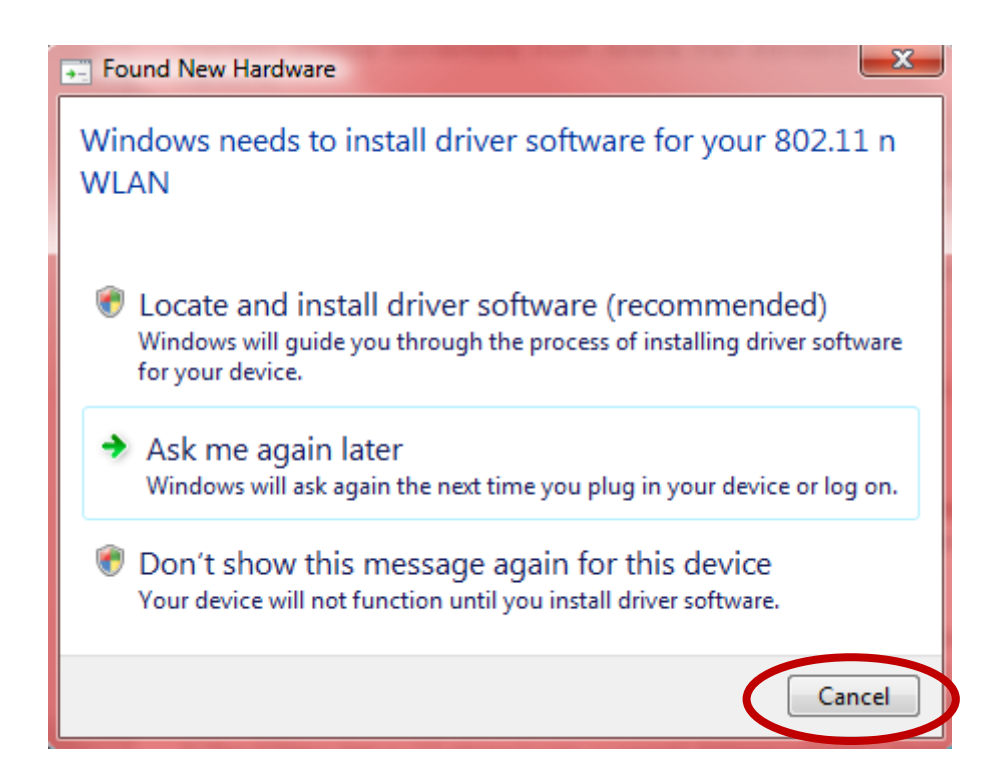

**2.** Insira o CD-ROM incluído na unidade de CD do computador.

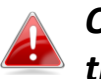

*O assistente de configuração também está disponível para transferência no Website da Edimax.*

**3.** O assistente de configuração é apresentado, como indicado abaixo. Clique no adaptador PCIe sem para continuar.

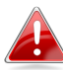

*Se o CD não for executado automaticamente ou se transferiu o assistente de configuração, vá para a pasta "Autorun" (Execução automática) no CD.*

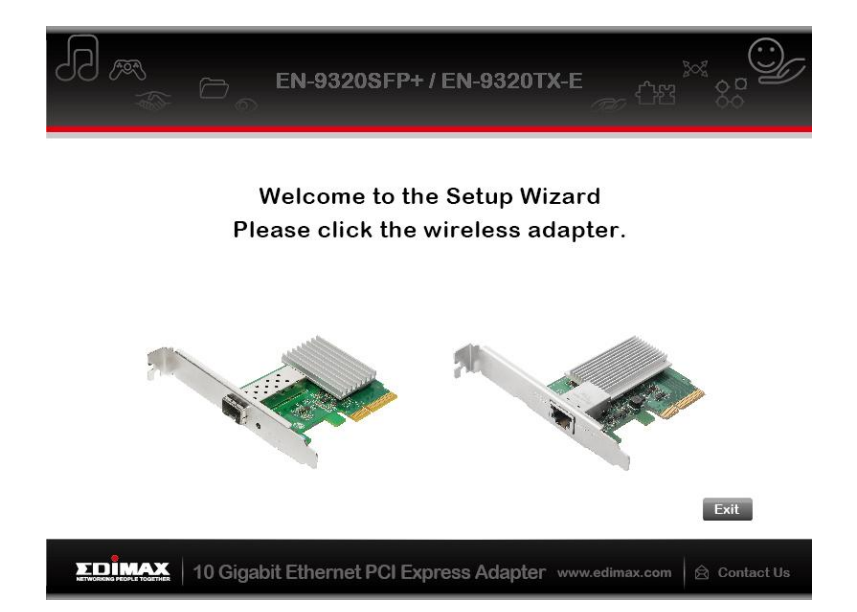

**4.** Clique em "Install Driver" (Instalar controlador) para continuar a instalar os controladores do modelo EN-9320SFP+/EN-9320TX-E.

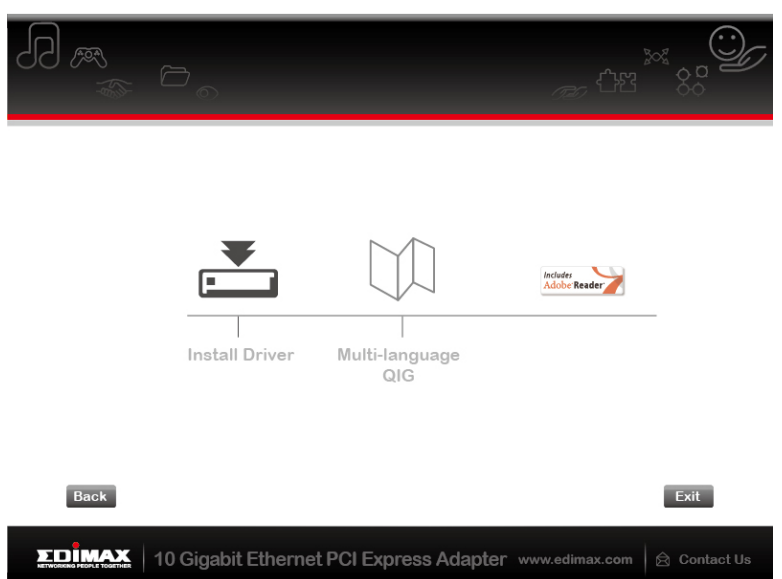

**5.** Aguarde enquanto o assistente de configuração prepara a instalação dos controladores.

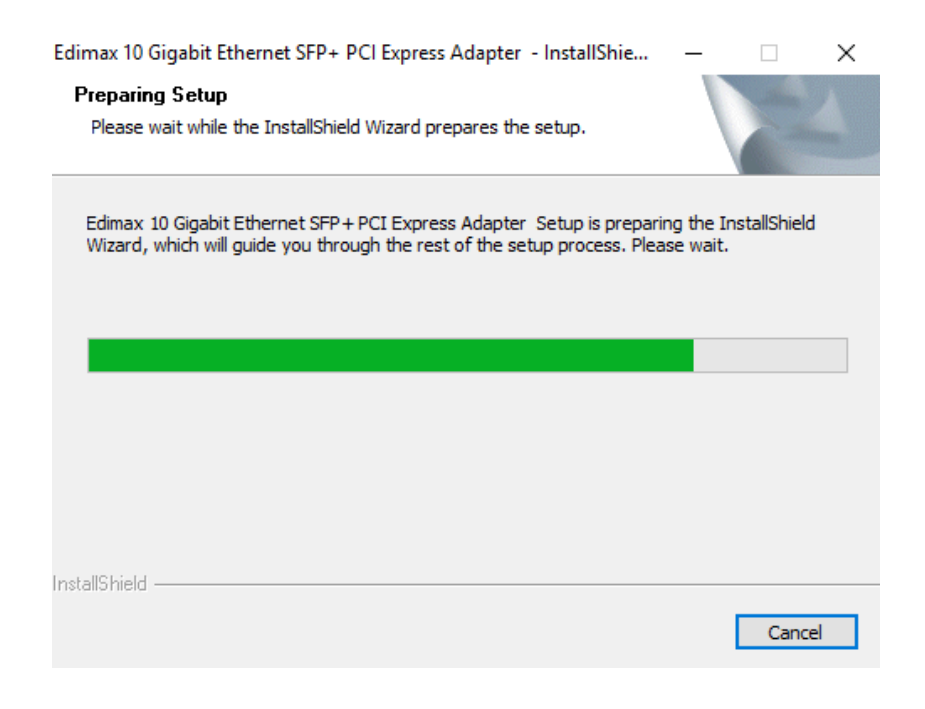

**6.** Clique em "Next" (Seguinte) para instalar o controlador.

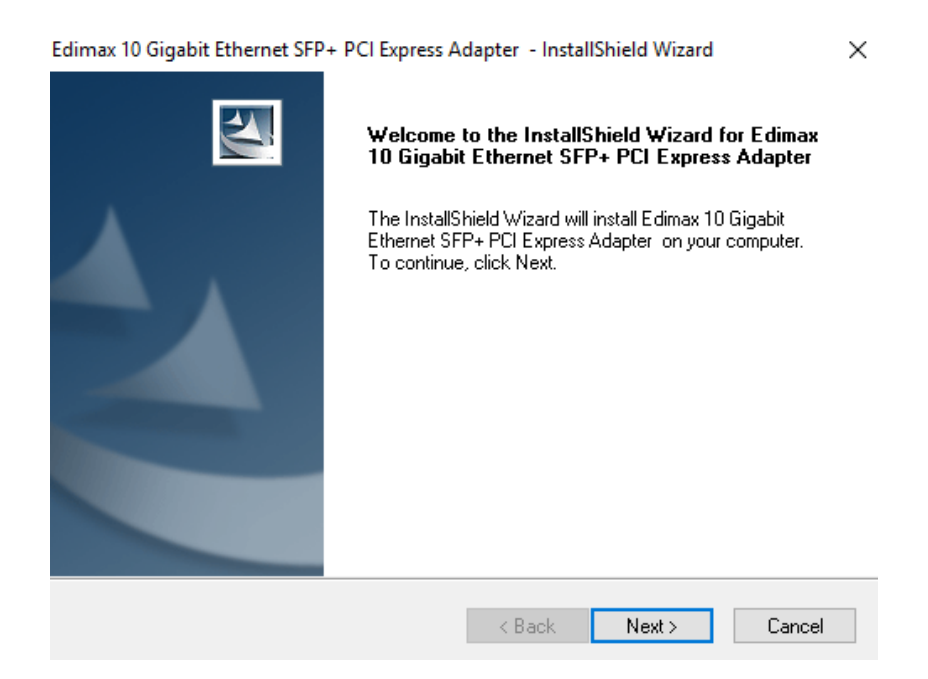

**7.** Seleccione a pasta onde a configuração vai instalar os ficheiros. Clique em "Next" (Seguinte) para confirmar.

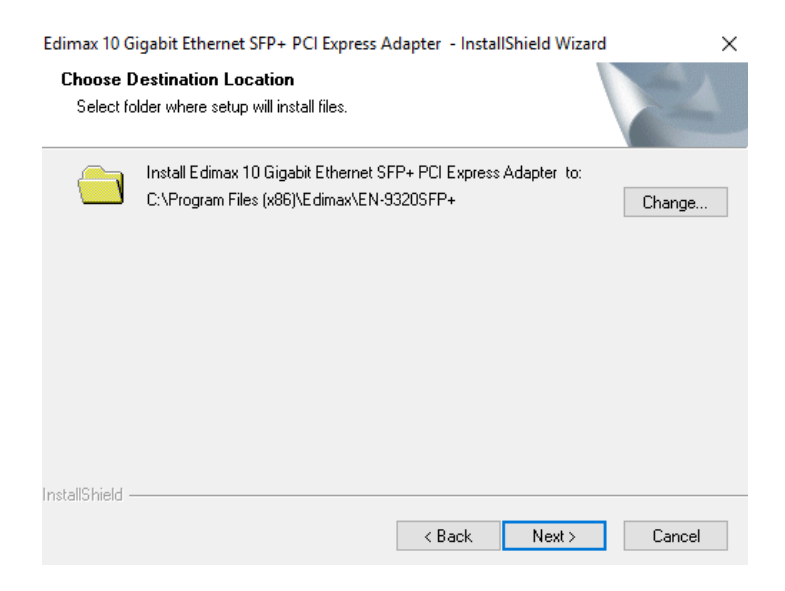

**8.** Clique em "Install" (Instalar) para iniciar a instalação.

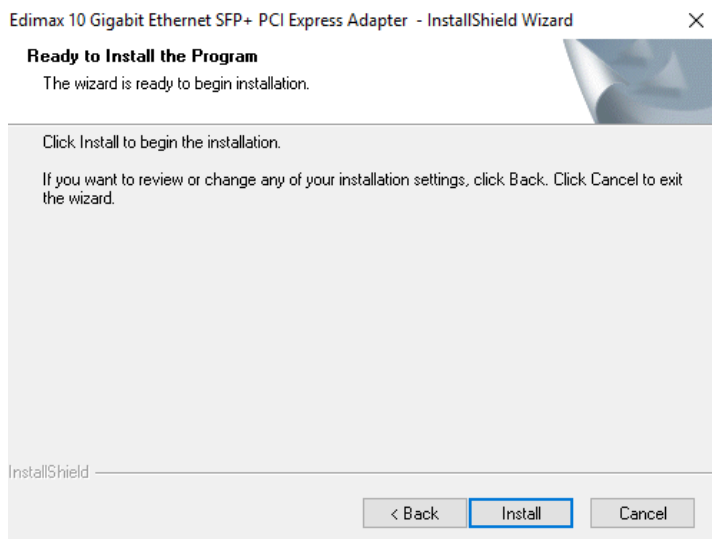

**9.** Aguarde até o controlador estar instalado.

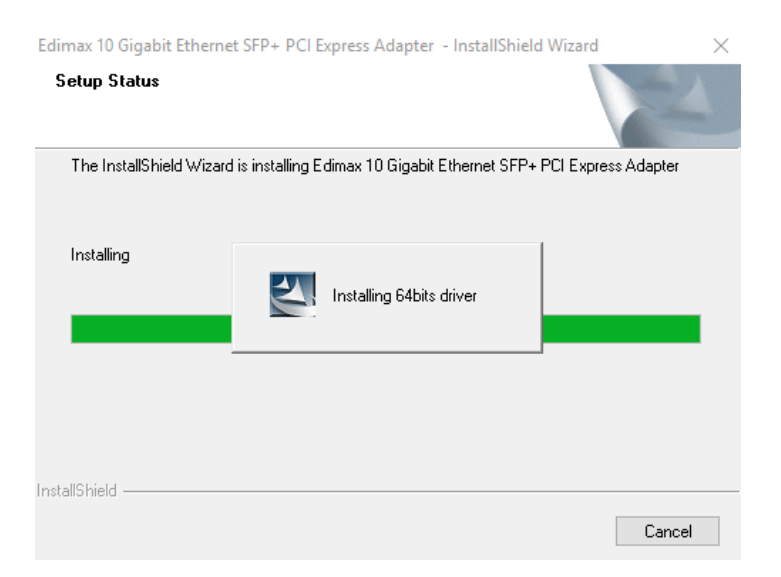

**10.** Quando a instalação estiver concluída, clique em "Finish" (Terminar) para sair.

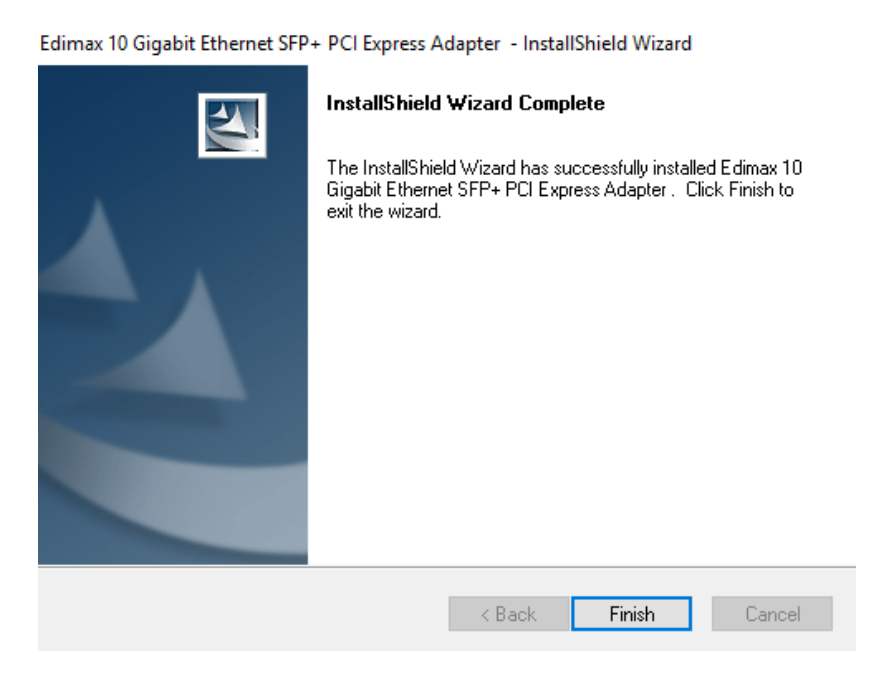

**11.** Clique em "Exit" (Sair) para fechar o assistente de configuração.

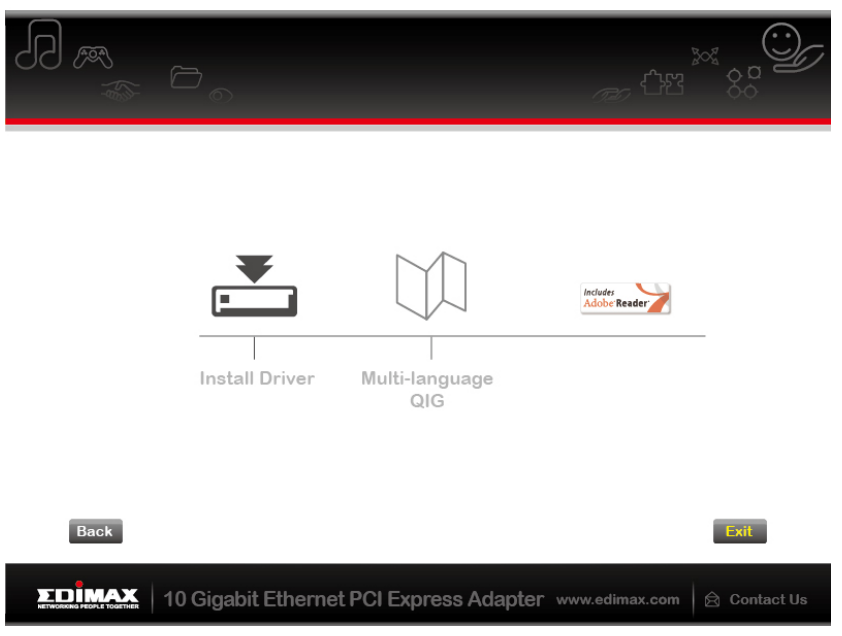

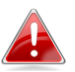

*O QIG para vários idiomas também está incluído no CD-ROM. Para abri-lo, clique em "Multi-language QIG" (QIG para vários idiomas).*

### <span id="page-10-0"></span>**III-2. Desinstalação do controlador**

- <span id="page-10-1"></span>**III-2-1. Windows Vista, 7, 8.1 e 10**
- **1.** Abra o Control Panel (Painel de controlo) utilizando o menu Start (Iniciar) ou a função Search (Procurar).
- **2.** Seleccione **Uninstall a program** (Desinstalar um programa) na categoria **Programs** (Programas).

#### Adjust your computer's settings

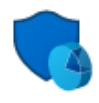

**System and Security** Review your computer's status Save backup copies of your files with File History Back up and Restore (Windows 7) Find and fix problems

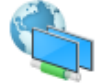

Network and Internet View network status and tasks Choose homegroup and sharing options

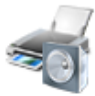

Hardware and Sound View devices and printers Add a device

#### Programs Uninstall a program

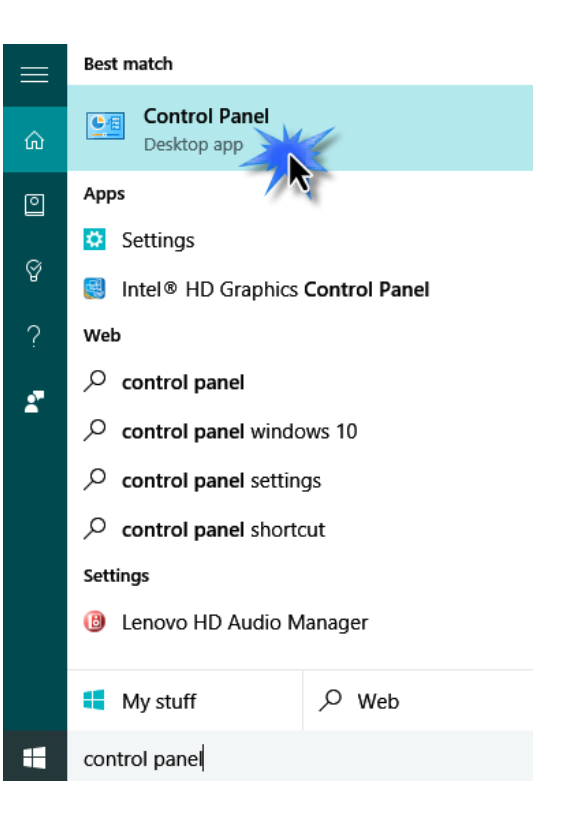

## **3.** Seleccione **Edimax** (ou semelhante) e clique em **Uninstall** (Desinstalar).

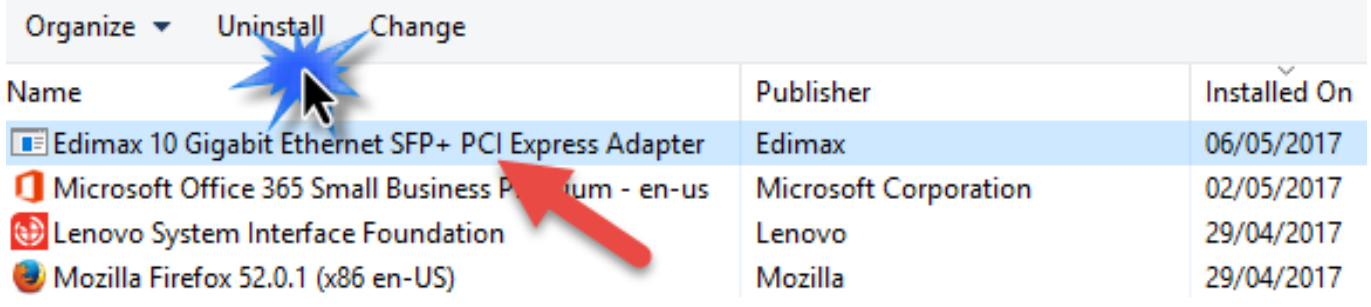

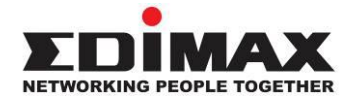

#### **COPYRIGHT**

Copyright © Edimax Technology Co., Ltd. all rights reserved. No part of this publication may be reproduced, transmitted, transcribed, stored in a retrieval system, or translated into any language or computer language, in any form or by any means, electronic, mechanical, magnetic, optical, chemical, manual or otherwise, without the prior written permission from Edimax Technology Co., Ltd.

Edimax Technology Co., Ltd. makes no representations or warranties, either expressed or implied, with respect to the contents hereof and specifically disclaims any warranties, merchantability, or fitness for any particular purpose. Any software described in this manual is sold or licensed as is. Should the programs prove defective following their purchase, the buyer (and not this company, its distributor, or its dealer) assumes the entire cost of all necessary servicing, repair, and any incidental or consequential damages resulting from any defect in the software. Edimax Technology Co., Ltd. reserves the right to revise this publication and to make changes from time to time in the contents hereof without the obligation to notify any person of such revision or changes.

The product you have purchased and the setup screen may appear slightly different from those shown in this QIG. The software and specifications are subject to change without notice. Please visit our website [www.edimax.com](http://www.edimax.com/) for updates. All brand and product names mentioned in this manual are trademarks and/or registered trademarks of their respective holders.

#### **Federal Communication Commission Interference Statement**

This equipment has been tested and found to comply with the limits for a Class B digital device, pursuant to Part 15 of the FCC Rules. These limits are designed to provide reasonable protection against harmful interference in a residential installation. This equipment generates, uses and can radiate radio frequency energy and, if not installed and used in accordance with the instructions, may cause harmful interference to radio communications. However, there is no guarantee that interference will not occur in a particular installation. If this equipment does cause harmful interference to radio or television reception, which can be determined by turning the equipment off and on, the user is encouraged to try to correct the interference by one or more of the following measures:

- Reorient or relocate the receiving antenna.
- Increase the separation between the equipment and receiver.
- Connect the equipment into an outlet on a circuit different from that to which the receiver is connected.
- Consult the dealer or an experienced radio/TV technician for help.

FCC Caution: Any changes or modifications not expressly approved by the party responsible for compliance could void the user's authority to operate this equipment.

This device complies with Part 15 of the FCC Rules. Operation is subject to the following two conditions: (1) This device may not cause harmful interference, and (2) this device must accept any interference received, including interference that may cause undesired operation.

This device and its antenna(s) must not be co-located or operating in conjunction with any other antenna or transmitter.

#### **EU Declaration of Conformity**

**English:** This equipment is in compliance with the essential requirements and other relevant provisions of Directive 2014/30/EU. **Français:** Cet équipement est conforme aux exigences essentielles et autres dispositions de la directive 2014/30/EU. **Čeština:** Toto zařízení je v souladu se základními požadavky a ostatními příslušnými ustanoveními směrnic 2014/30/EU. **Polski:** Urządzenie jest zgodne z ogólnymi wymaganiami oraz szczególnymi warunkami określonymi Dyrektywą UE 2014/30/EU. **Română:** Acest echipament este în conformitate cu cerinţele esenţiale şi alte prevederi relevante ale Directivei 2014/30/EU. **Русский:** Это оборудование соответствует основным требованиям и положениям Директивы 2014/30/EU. **Magyar:** Ez a berendezés megfelel az alapvető követelményeknek és más vonatkozó irányelveknek (2014/30/EU). **Türkçe:** Bu cihaz 2014/30/EU. direktifleri zorunlu istekler ve diğer hükümlerle ile uyumludur. **Українська:** Обладнання відповідає вимогам і умовам директиви 2014/30/EU. **Slovenčina:** Toto zariadenie spĺňa základné požiadavky a ďalšie príslušné ustanovenia smerníc 2014/30/EU. **Deutsch:** Dieses Gerät erfüllt die Voraussetzungen gemäß den Richtlinien 2014/30/EU. **Español:** El presente equipo cumple los requisitos esenciales de la Directiva 2014/30/EU. **Italiano:** Questo apparecchio è conforme ai requisiti essenziali e alle altre disposizioni applicabili della Direttiva 2014/30/EU. **Nederlands:** Dit apparaat voldoet aan de essentiële eisen en andere van toepassing zijnde bepalingen van richtlijn 2014/30/EU. **Português:** Este equipamento cumpre os requesitos essênciais da Directiva 2014/30/EU. **Norsk:** Dette utstyret er i samsvar med de viktigste kravene og andre relevante regler i Direktiv 2014/30/EU. **Svenska:** Denna utrustning är i överensstämmelse med de väsentliga kraven och övriga relevanta bestämmelser i direktiv 2014/30/EU. Dansk: Dette udstyr er i overensstemmelse med de væsentligste krav og andre relevante forordninger i direktiv 2014/30/EU. **suomen kieli:** Tämä laite täyttää direktiivien 2014/30/EU. oleelliset vaatimukset ja muut asiaankuuluvat määräykset.

## 80000000000888 ----------------------------------------------------------------------------------------------------

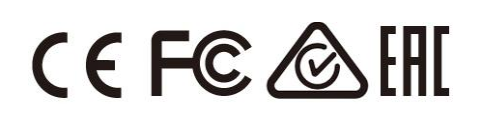

#### **WEEE Directive & Product Disposal**

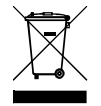

At the end of its serviceable life, this product should not be treated as household or general waste. It should be handed over to the applicable collection point for the recycling of electrical and electronic equipment, or returned to the supplier for disposal.

## **Declaration of Conformity**

We, Edimax Technology Co., Ltd., declare under our sole responsibility, that the equipment described below complies with the requirements of the European R&TTE directives.

**Equipment: 10GbE SFP+ / 10GbE Network Adapter Card**

**Model No.: EN-9320SFP+ / EN-9320TX-E**

The following European standards for essential requirements have been followed:

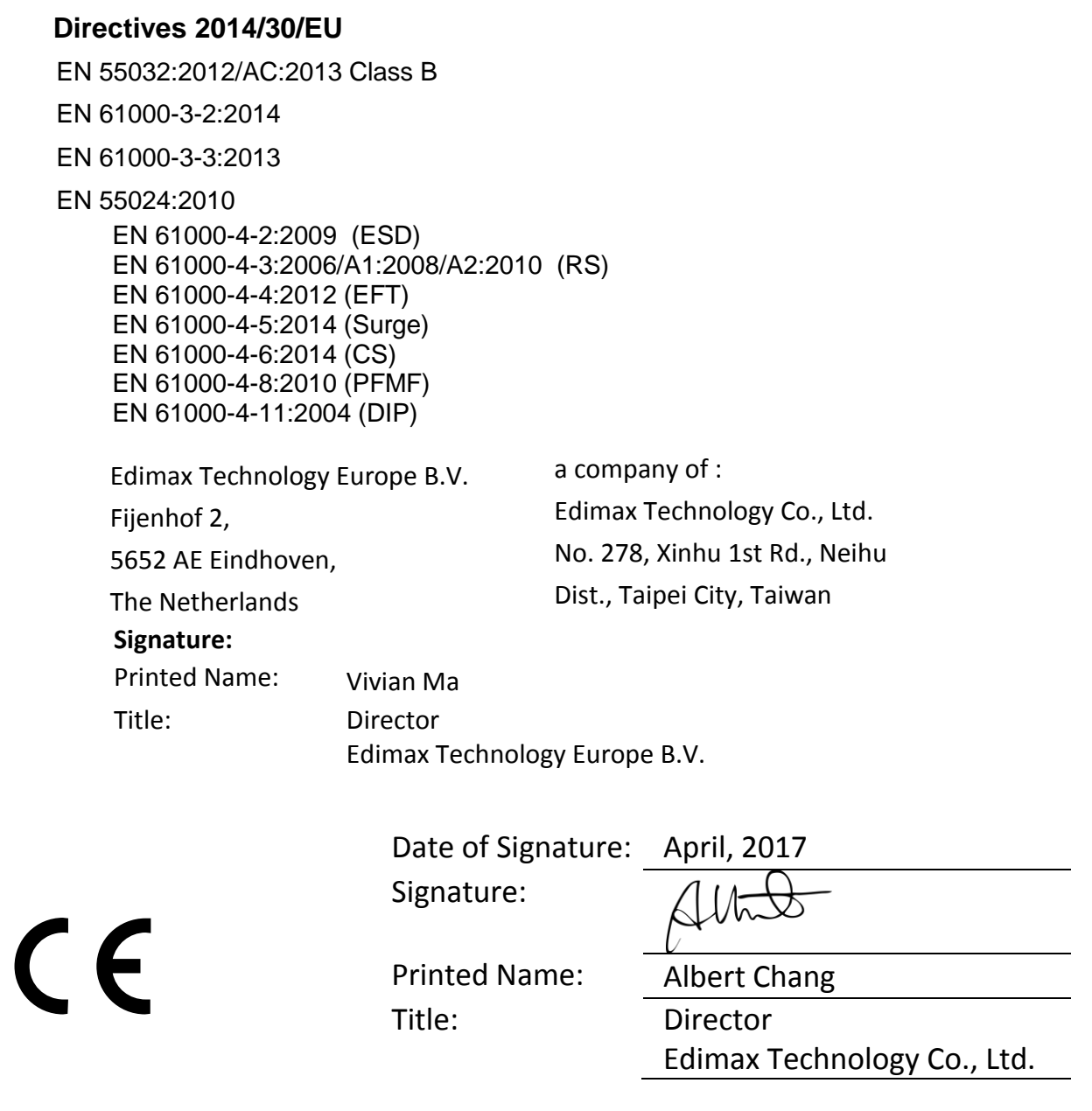

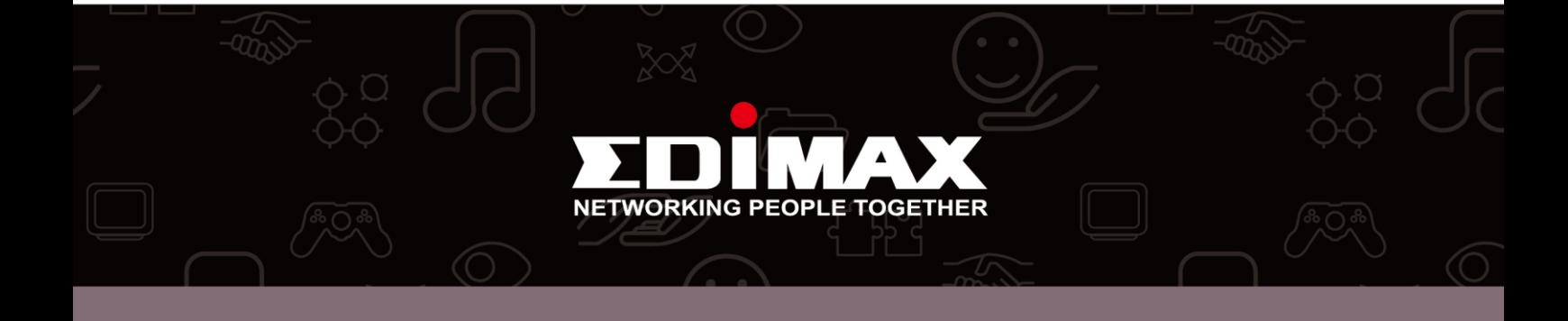